## **Android Free Wi-Fi Park Login**

1. Locate Settings icon, then click on Settings.

2. In settings, locate and click on Wi-Fi. Select parks unsecured network (*example given*; "Veterans park").

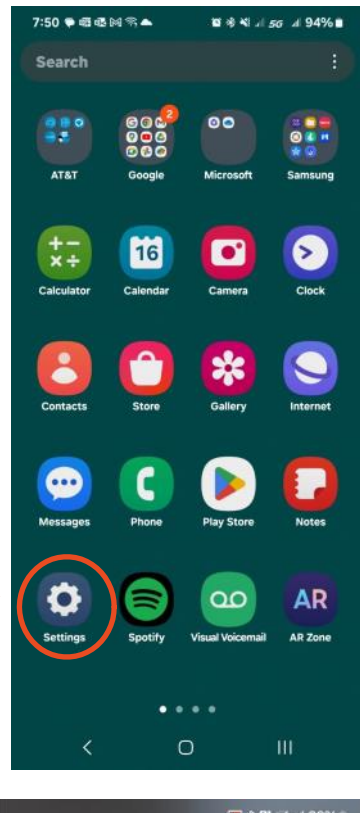

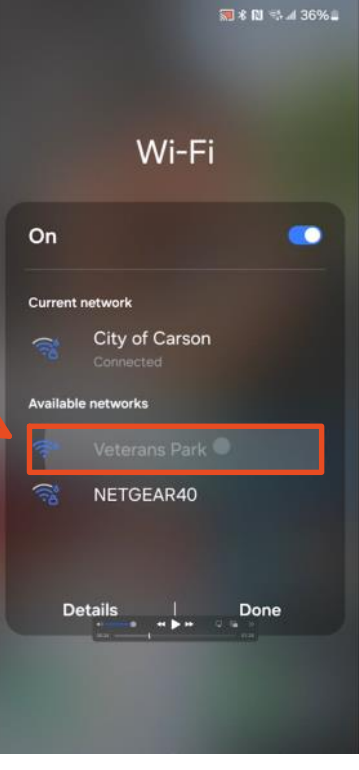

- 3. Click and accept the City of Carson's terms of service, then login.
- *Note: You can translate text by*   $\bigstar$ *clicking here* 
	- 4. Success! You are now on the city of Carson's Free park Wi-Fi.

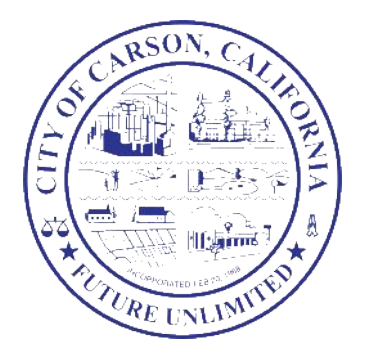

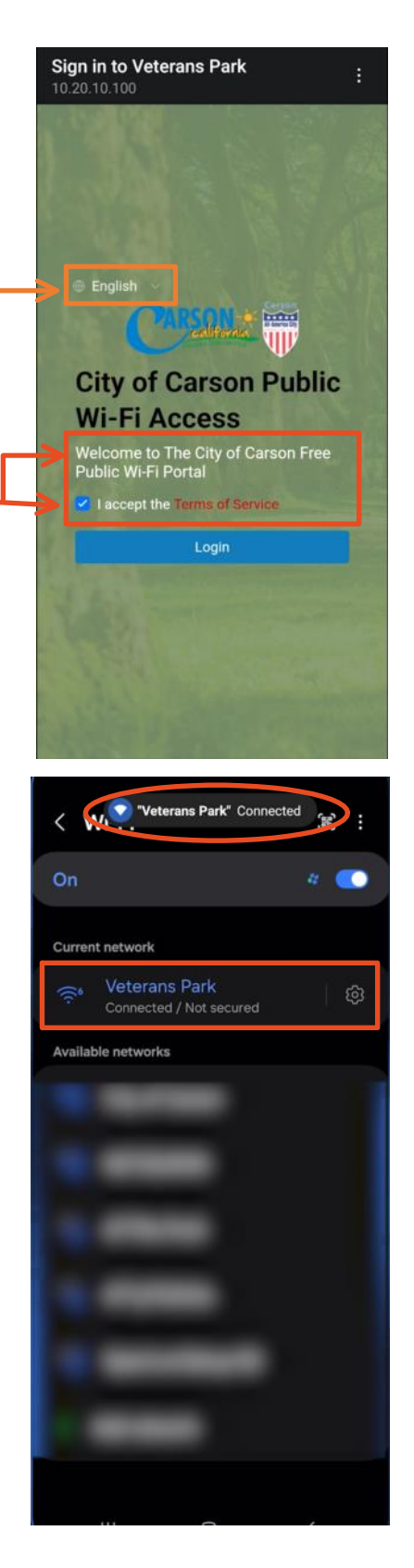